# Задания практического тура олимпиады **2016**

До начала выполнения заданий создайте на рабочем столе папку с именем, равным Вашему личному номеру. Все результаты Вашей работы должны быть сохранены только в этой папке, если файлы были сохранены в другой папке, например при написании программы, то после написания программы перенесите результат в эту папку.

Файлы, сохраненные в других папках, не будут переданы судьям для оценки!

### Если для выполнения задания потребуется доступ в Интернет**,** запустите браузер и в ответ на запрос прокси**-**сервера введите логин **student+** и пароль **bfpnipu .**

## **1. MS ACCESS**

В файле ZADANIE\zpl.accdb находится таблица с преподавателями и их зарплатами:

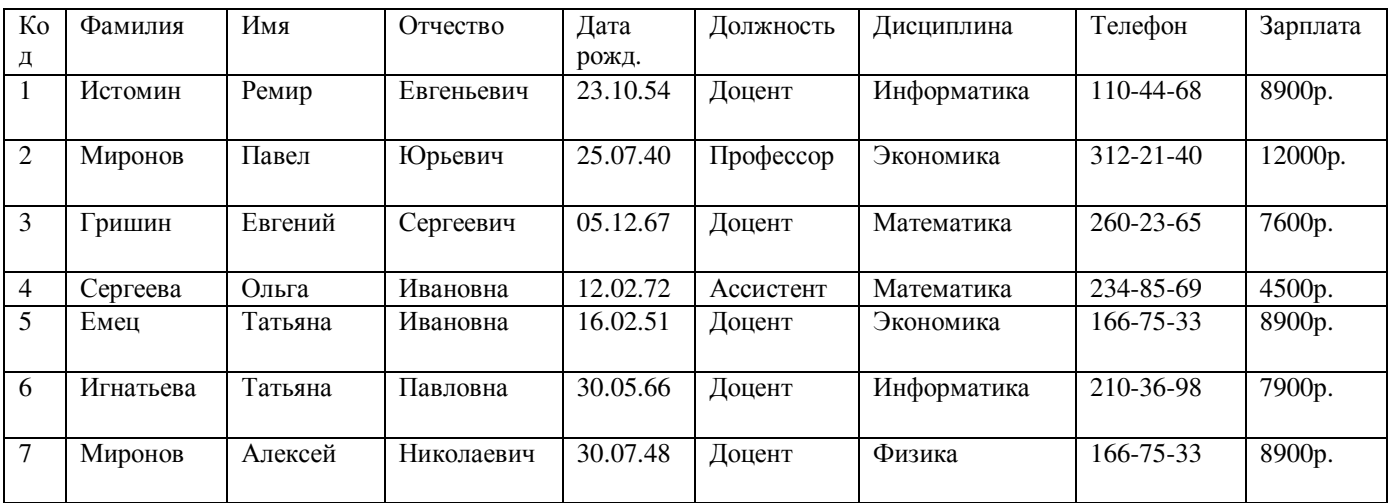

Создайте запрос на увеличение на 10% заработной платы тех преподавателей, кто получает менее 8000 руб. Результат сохраните в файле с именем zpl10.accdb в папку со своим номером на рабочем столе.

#### Решение

Для создания запроса на изменение заработной платы преподавателей:

- o Щелкните по вкладке Создание;
- o Выберите Мастер запросов -> Простой запрос;
- o В таблице Преподаватели выберите поле Зарплата;
- o Щелкните по кнопке Далее, затем в появившемся окне снова по кнопке Далее;
- o В появившемся окне введите имя запроса Изменение зарплаты;
- o Щелкните по кнопке Готово;
- o Откройте Запрос в режиме конструктор;
- o В строке Условия отбора введите <8000;
- o Откройте пункт меню Тип запроса и выберите Обновление;

o В строке конструктора запроса Обновление в поле Зарплата введите:[Зарплата]\*1,1;

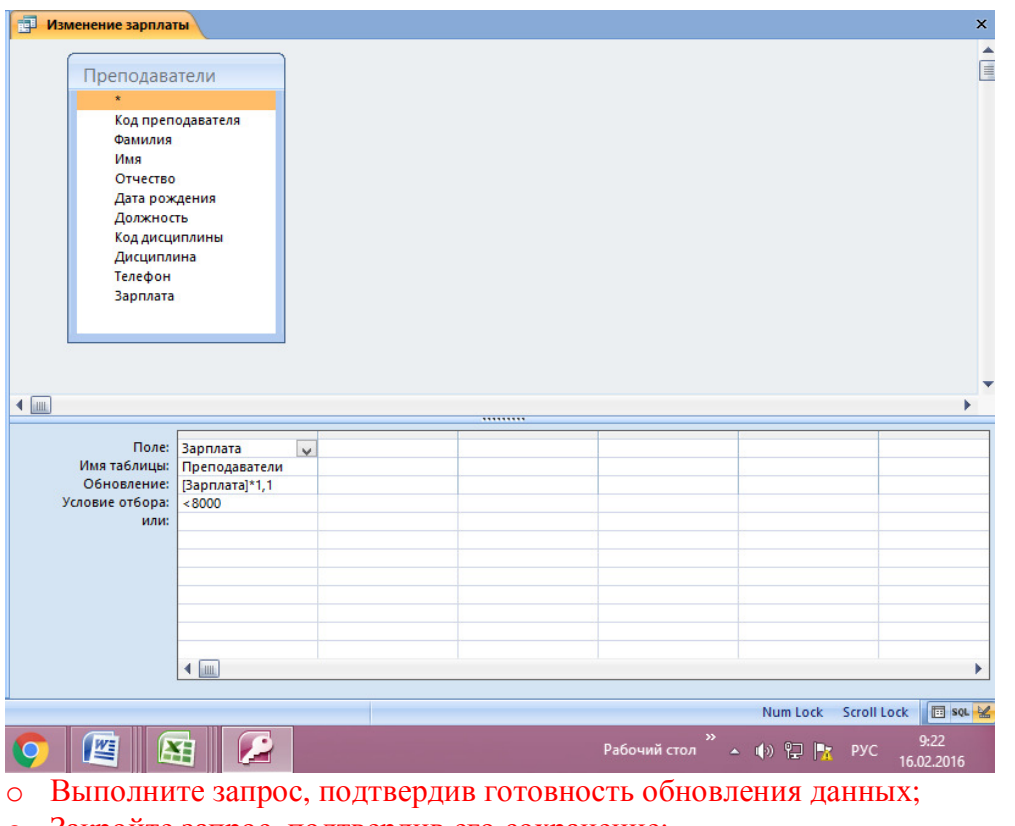

o Закройте запрос, подтвердив его сохранение;

o Откройте таблицу Преподаватели;

o Просмотрите изменение заработной платы у преподавателей, получающих меньше 8000 р.;

o Закройте таблицу.

# КОЛИЧЕСТВО БАЛЛОВ: 4

# **2.** ИНФОРМАЦИОННЫЕ ТЕХНОЛОГИИ ОБЩЕГО ПРИМЕНЕНИЯ

Давайте проверим, насколько Вы подготовлены к освоению нового, незнакомого программного обеспечения. В папке ZADANIE находится свободно распространяемое программное обеспечение GPSPrune, предназначенное для обработки треков, создаваемых GPS-приемниками. В файле ZADANIE\BEGIN.GPX находится кольцевой трек

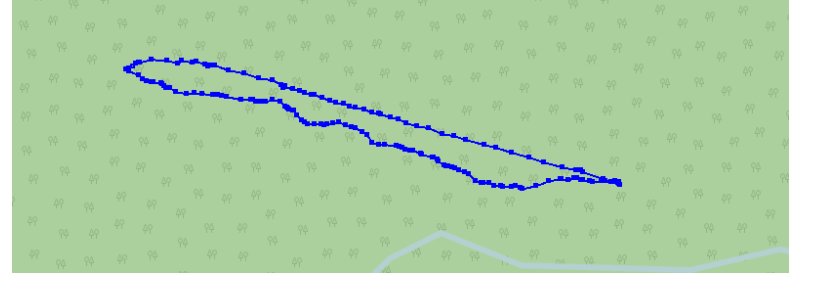

При помощи GPSPrune (или любым другим способом) удалите из этого трека нижнюю часть, как показано на следующем рисунке

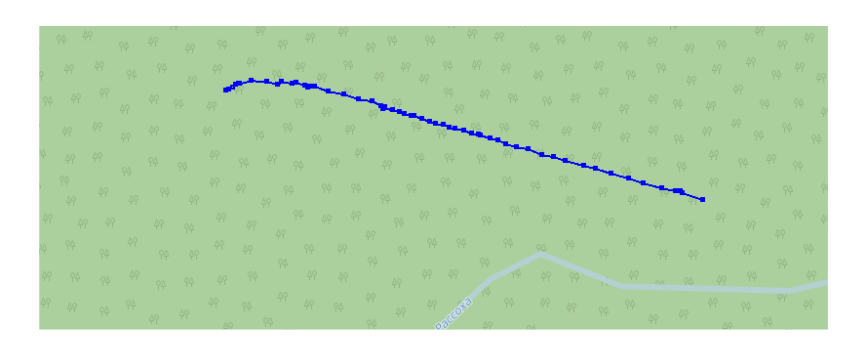

Запишите получившийся трек в файл END.GPX в папку со своим номером на рабочем столе.

Запустить GPSPrune, найти и загрузить в него файл BEGIN.GPX Встать (щелкнуть мышкой) на первую точку нижней части трека, отметить ее как начальную

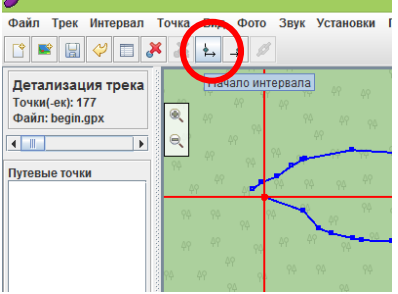

Выделился весь трек. Встаем на последнюю точку нижней части трека, выделяем ее как конечную

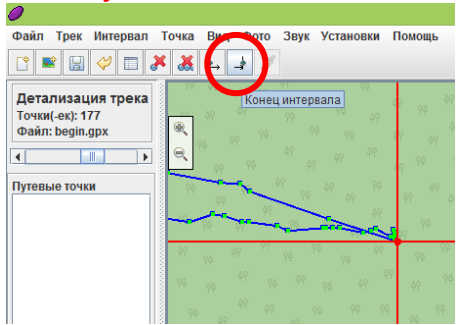

Осталась выделенной только нижняя часть трека. Удаляем выделенную часть кнопкой  $\mathbb{R}$ . Экспортируем в новый GPX-файл (Файл – Экспорт в GPX – находим нужную папку, записываем туда END.GPX).

### КОЛИЧЕСТВО БАЛЛОВ: 7

### **3.** РЕШАТЕЛЬ

Исполнитель GameLogo («Черепаха»), находящийся в папке ZADANIE\gamelogo на рабочем столе, поддерживает следующие команды: 1. покажись; 2. скройся; 3. подними перо; 4. опусти\_перо; 5. вперед ( n ); 6. назад ( n ); 7. домой; 8. влево ( угол ); 9. вправо ( угол ); 10. курс ( угол ).

Напишите программу, которая позволяет нарисовать поле из «сот» размером 6х6, пример которого показан на рисунке ниже. Результат сохраните в файле с названием соты.prg в папку со своим номером на рабочем столе.

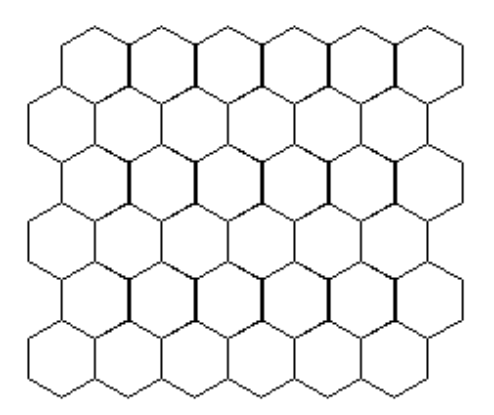

При оценке выполнения будут учитываться не только правильность, но и краткость получившейся программы.

#### Решение

```
соты2 { 
repeat(6) 
{ 
repeat(3) 
    { 
   покажись; 
   влево(120); 
   опусти_перо; 
   repeat (5) 
      { 
      вперед(20); 
      влево(60); 
       } 
   repeat(6) 
      { 
      вперед(20); 
      вправо(60); 
       } 
   подними_перо; 
   вперед(20); 
   вправо(60); 
   вперед(60); 
} 
влево(180); 
вперед(180); 
влево(90); 
вперед(34); 
влево(90); 
} 
скройся; 
}
```
# КОЛИЧЕСТВО БАЛЛОВ: 5

**4.** ПРОГРАММИРОВАНИЕ

Напишите программу, вычисляющую количество точек с целочисленными координатами, попадающих в круг радиуса R (R>1), задаваемого пользователем, с центром в начале координат. Сохраните ее в файле POINTS.PAS в папку со своим номером на рабочем столе.

### Решение

```
Var I, J, R, K:Integer; 
begin 
  Write('Введите радиус');ReadLn(R); 
 K:=0:
  For I:=-R To R Do Begin 
   For J:=-R To R Do Begin 
    If Sqrt(Sqr(I)+Sqr(J))<=R Then K:=K+1; 
   End; 
  End; 
  Writeln(К); 
end;
```
### КОЛИЧЕСТВО БАЛЛОВ: 4

#### **5. HTML**

В папке ZADANIE\images находятся 6 изображений. Создайте веб-страницу, на которой расположите эти изображения в шахматном порядке (см. рис.). Изображения должны быть одинаковыми по ширине и высоте, ширину рекомендуется установить 400 пикселей и высоту

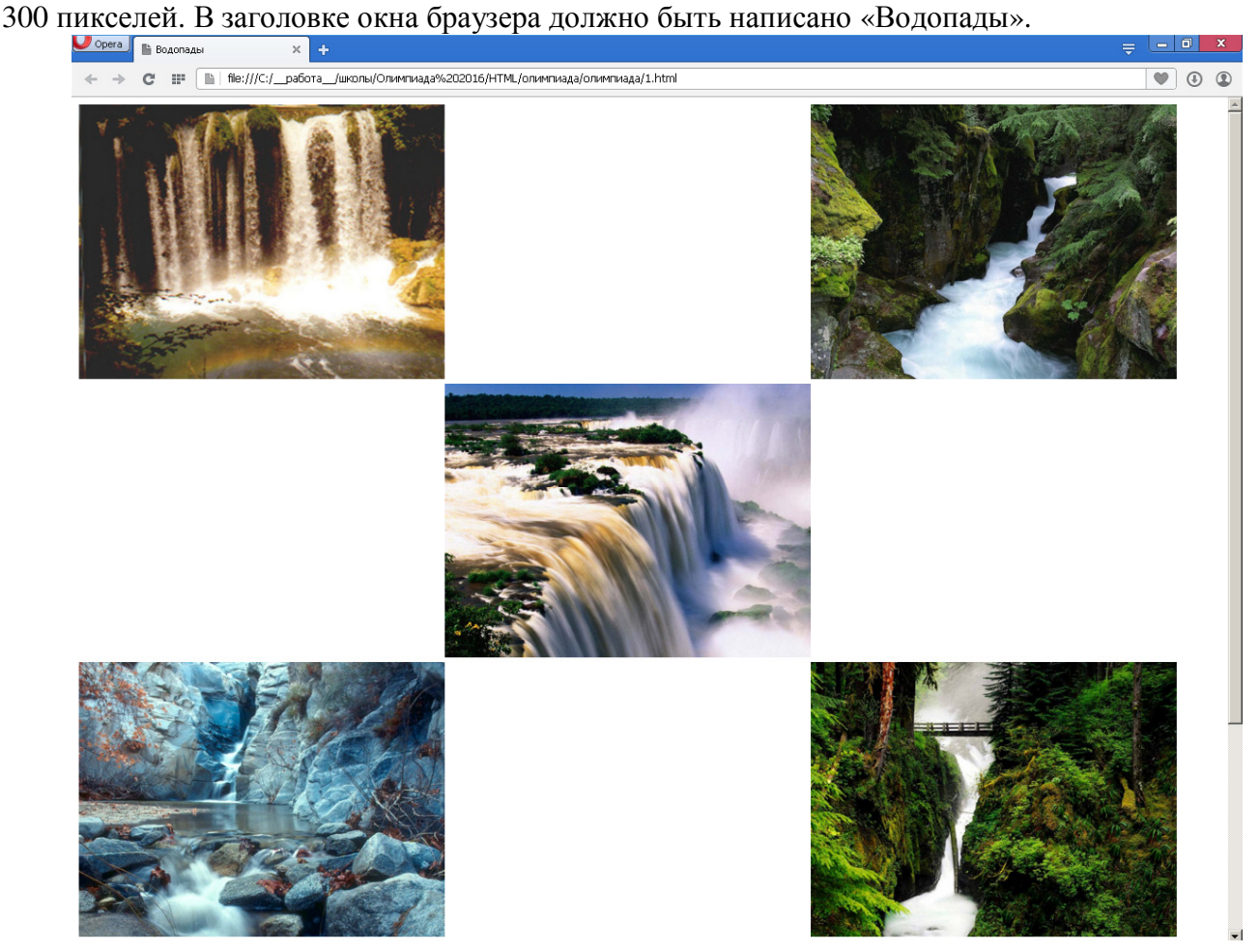

Сохраните страницу в файл WATERFALL.HTML в папке со своим номером на рабочем столе.

#### Решение

```
<html> 
<head> 
<meta http-equip="Content-Type" content="text/html;charset=UTF-8"> 
<title>********</title> 
<style type="text/css"> 
img { 
   width: 400px; 
  height: 300px; 
    } 
.first{ 
  clear:left; 
   float:left; 
     } 
.second { 
   margin-left: 400px; 
   float:left; 
   } 
.third{ 
  margin-left:400px; 
   } 
</style> 
</head> 
<body> 
<div class="first"> 
\langle simmos src="images/1.jpg" />
</div> 
<div class="second"> 
<img src="images/2.jpg"/> 
</div> 
<div class="third"> 
\langle \text{img src} = \text{"images/3.jpg"}</div> 
<div class="first"> 
\langle \text{img src} = \text{"images/4.jpg"}\langlediv\rangle<div class="second"> 
\langle \text{img src} = \text{"images/5.jpg"}\langlediv\rangle<div class="third"> 
\langle \text{img src} = \text{"images/6.jpg"}</div> 
</body> 
</html>
```
КОЛИЧЕСТВО БАЛЛОВ: Если Вы сможете обойтись без использования таблицы для размещения изображений (например, с использованием стилей CSS), максимальная оценка составит 6 баллов, иначе - 3 балла

# **6.** ПРОГРАММИРОВАНИЕ

Напишите программу, решающую ребус ШАЛАШ \* ШАЛАШ = КОКОИОКОКО. Сохраните ее в файл SALAS.PAS в папке со своим номером на рабочем столе.

#### Решение

```
program rebus; 
var 
   s,a,l,k,o,i,x1,x2:Integer; 
begin 
   for s:=1 to 9 do // не может быть 0 - стоит в начале числа
    for a:=0 to 9 do 
       for l:=0 to 9 do 
         for k:=1 to 9 do // аналогично не может быть 0 
           for o:=0 to 9 do 
               for i:=0 to 9 do begin 
                 x1 := s*10001+a*1010+l*100; 
                x2 := k*1010001010 + o*101010101+i*100000;if x1 \cdot x1 = x2 then
                    writeln(x1,'*',x1,'=',x2); 
               end; 
end.
```
Ответ 40204\*40204=1616361616.

Примечание к решению. Программа не проверяет, что все переменные (s, a, l и т.д.) получились разные - но ведь этого и не требуется в задании (там не утверждается, что Ш, А, Л и т.д. не могут означать одинаковые цифры).

## КОЛИЧЕСТВО БАЛЛОВ: 8